## **Building User Interfaces**

# **React 2 Building w/ React Professor Yuhang Zhao**

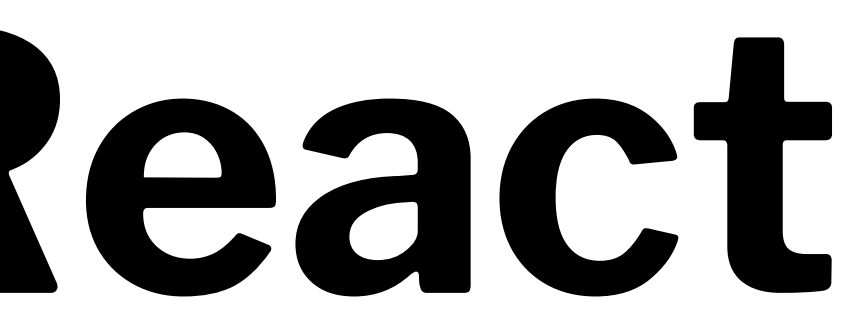

### **Setting up a React project**

**In the development environment**

What you will need: *terminal*, *coding environment*, *Node.js*

npm install -g create-react-app

npx create-react-app <your-app-name> cd <your-app-name> npm start

### **Setting up a React project**

**In a sandbox**

Simple React application:<sup>18</sup>

- 1. set sandbox settings to Babel preprocessor
- 2. import react and react-dom CDNs

React project:

— Create a project using a template / upload your project

<sup>18</sup> [See example in CodePen](https://codepen.io/yuhangz/pen/vYZQqKY?editors=1010)

### **What we will learn today?**

- Using Component Libraries with React
- Component development and reuse
- Dataflow among components

# **Using Component Libraries with React**

**Definition:** Software libraries that abstract away the low-level CSS implementation of user-facing elements.

- \* **[Bootstrap](https://getbootstrap.com/)**
- \* [Foundation](https://foundation.zurb.com/)
- \* [Semantic UI](https://semantic-ui.com/)
- \* [Pure](https://purecss.io/)
- lk<sub>1</sub>t

### $^{\rm l}$  [react-bootstrap](https://react-bootstrap.github.io/getting-started/introduction)

Some popular libraries:

**Integrating Bootstrap into React**

Three methods:

- 1. Using the CDN
- 2. Bootstrap dependency
- 3. React Bootstrap package *preferred method*

### As we did to use it with JS, add to public/index.html:

<link rel="stylesheet"

 $\bullet\qquad \bullet\qquad \bullet$ 

href="https://stackpath.bootstrapcdn.com/bootstrap/4.3.1/css/bootstrap.min.css" integrity="sha384-ggOyR0iXCbMQv3Xipma34MD+dH/1fQ784/j6cY/iJTQUOhcWr7x9JvoRxT2MZw1T" crossorigin="anonymous">

```
<script src="https://code.jquery.com/jquery-3.3.1.slim.min.js" 
integrity="sha384-q8i/X+965DzO0rT7abK41JStQIAqVgRVzpbzo5smXKp4YfRvH+8abtTE1Pi6jizo" 
crossorigin="anonymous"></script>
<script src="https://cdnjs.cloudflare.com/ajax/libs/popper.js/1.14.7/umd/popper.min.js" 
integrity="sha384-UO2eT0CpHqdSJQ6hJty5KVphtPhzWj9WO1clHTMGa3JDZwrnQq4sF86dIHNDz0W1" 
crossorigin="anonymous"></script>
<script src="https://stackpath.bootstrapcdn.com/bootstrap/4.3.1/js/bootstrap.min.js" 
integrity="sha384-JjSmVgyd0p3pXB1rRibZUAYoIIy6OrQ6VrjIEaFf/nJGzIxFDsf4x0xIM+B07jRM" 
crossorigin="anonymous"></script>
```
**Bootstrap Dependency**

Install Bootstrap as a dependency:

npm install bootstrap

Include in your app's entry JS file, e.g., src/index.js:

import 'bootstrap/dist/css/bootstrap.min.css';

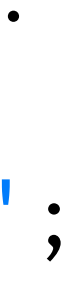

**React Bootstrap packages**

 $\textbf{Using:}$  <code>react-bootstrap</code><sup>1</sup>:  $\mathrm{Using}\ \text{reactstrap}^2$ :

npm install react-bootstrap bootstrap

import { Button } from 'react-bootstrap';

### <sup>1</sup> [react-bootstrap](https://react-bootstrap.github.io/getting-started/introduction)

### <sup>2</sup> [reactstrap](https://reactstrap.github.io/)

### npm install reactstrap react react-dom

import { Button } from 'reactstrap';

**A Very Simple React App3**

### ReactDOM.render( <h1 className="jumbotron">Welcome to my Page!</h1>, document.getElementById('welcome') );

<sup>3</sup> [See in CodePen](https://codepen.io/yuhangz/pen/NWgJPyy)

### **Back to My Home Page Example4**

<Jumbotron> <h1>Welcome to my page!</h1> <p>You can download my resume below!</p> <Button variant="info" size="large" onClick={this.open}>Download</Button> <Modal show={this.state.showModal} onHide={this.close}> <Modal.Body><h3>Downloading...</h3></Modal.Body> <Modal.Footer><Button onClick={this.close}>Close</Button></Modal.Footer> </Modal> </Jumbotron>

### <sup>4</sup> [See in CodePen](https://codepen.io/yuhangz/pen/wveOBmp)

# **Component Development and Reuse**

**Refresher: React.Component**

**Definition:** A React component is a function or class that accepts an input and returns a React element.

class Welcome extends React.Component { render() { return <h1>Hello, {this.props.name}</h1>; } }

**Refresher: React.Component, Continued**

Components work like JS functions; they accept props and return React elements that correspond to what will be rendered in the DOM.

Each component is encapsulated (one component per file) and can operate independently, affording modularity.

### **"Thinking in React"5**

- 1. Mock-up design
- 2. Break the UI into a component hierarchy
- 3. Build a static version
- 4. Identify the minimal set of mutable state
- 5. Identify where your state should live
- 6. Add inverse data flow

<sup>5</sup> ReactJS.org: [Thinking in React](https://reactjs.org/docs/thinking-in-react.html)

### **Step 1: Mock-up design**

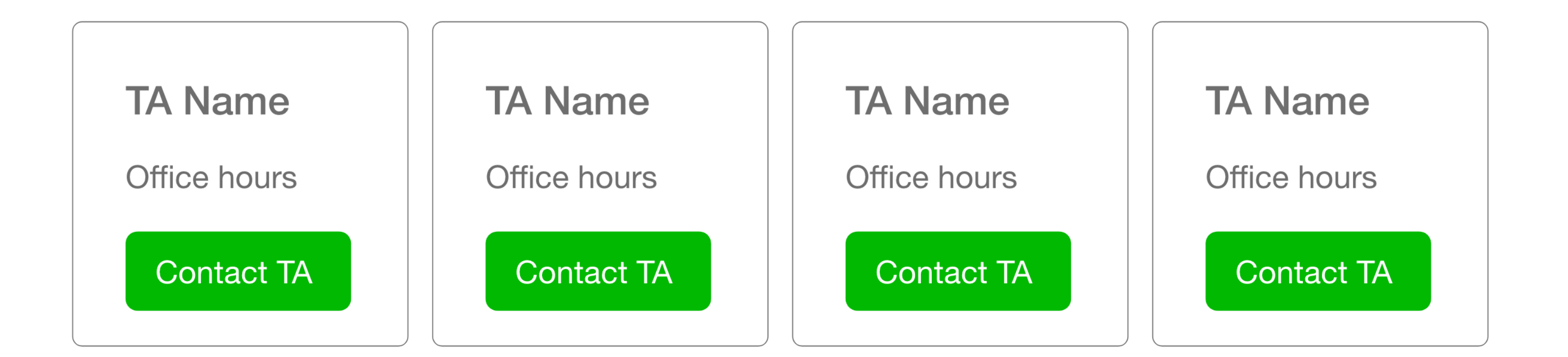

### **Step 2: Break UI into Component Hierarchy**

— TACard

- TAName
- TAOfficeHours
- TAContactButton

*Note:* This example is only illustrative. In a real development scenario, we would not dedicate components to, e.g., single text fields.

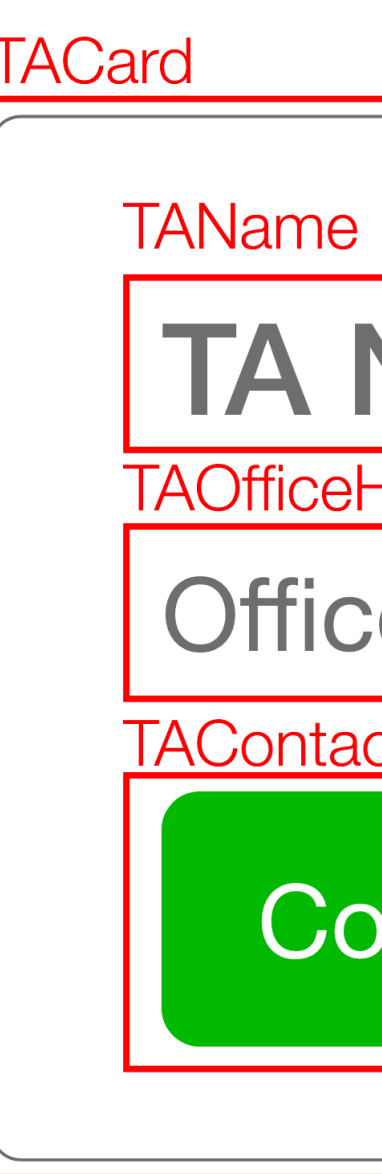

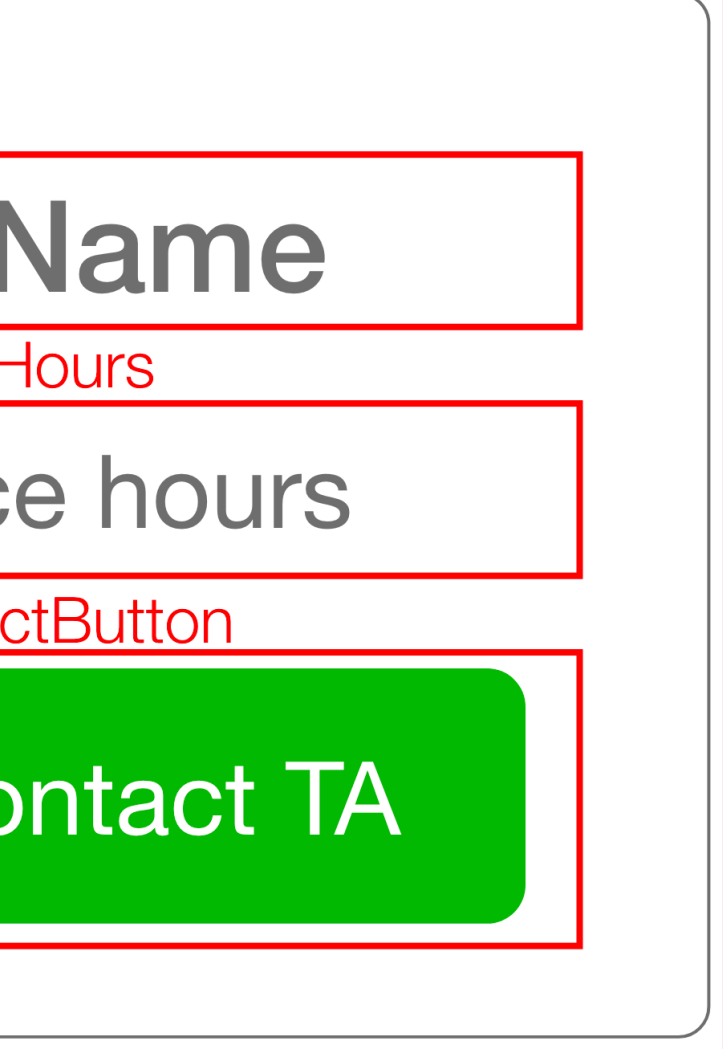

### **In-class activity**

- NASA\_logo
- user\_name
- user\_ID
- tweet\_content
- tweet\_time
- button\_respond
- button\_retweet
- button\_like

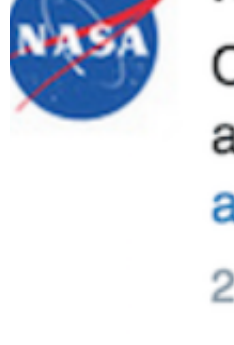

**NASA @NASA** 

 $\rightarrow$ 

Calling all students! Help design a 3-D space container for astronauts. More: go.nasa.gov/1HfitjM @K12FutureE amp.twimg.com/v/e751b9a8-cb1...

2h ago

七子

Write out or draw the component hierarchy for the elements shown in the screenshot above and listed below (submit to Quiz 4):

★

### **Step 3: Build A Static Version**<sup>6</sup>

```
<div className={"col-sm-3"}>
     <div className={"card border-default mx-1"}>
       <div className="card-body">
          <h6 className="TA-name">Andy Schoen</h6>
            <p className="TA-office-hours">Tue, 3-5 pm</p>
          <button className={"btn btn-success"}>{"Contact Andy"}</button>
      \langle/div\rangle\langle/div\rangle\langlediv>
```
### $6$  [See in StackBlitz](https://stackblitz.com/edit/component-reuse-example-lw4eud?file=index.js)  $\leftrightarrow$

**Step 4: Identify the Minimal Mutable State**

- TACard Card container
	- $-$  TAName  $-$  TA name text
	- TAOfficeHours TA office hours text
	- TAContactButton TA button text

We don't actually need to use state for any of these!

Let's say that the button will change colors if the user contacts a TA to keep track of who has been contacted.

- TACard
	- TAName
	- TAOfficeHours
	- TAContactButton
	- TAContactButtonPressed this.state {...}

**Step 5: Identify Where the State Should Live**

There are three options:

- App keeps track of the button state for each TAContactButton
- 2. TACard keeps track of the button state for its TAContactButton
- 3. A dedicated TAContactButton component tracks its own state

All options will work, #3 is most aligned with *the React way*.

**Step 6: Add Inverse Data Flow (more on this in a bit)**

### — App

- CardComponent
	- ButtonComponent
- CardComponent
	- ButtonComponent

Information flow is achieved using props and callbacks:

- 1. Parents pass props (including *callbacks*) to children
- 2. When executed, e.g., by being triggered by events, callbacks return information to the parent

More on this later in the lecture...

<sup>7</sup> [See in StackBlitz](https://stackblitz.com/edit/component-reuse-example-vfoshv?file=ButtonComponent.js)  $\leftrightarrow$ 

© Building User Interfaces | Professor Mutlu | Lecture 07: *React 2 — Building w/ React*

### Parent Component

callback

returns

props *(including* callbacks)

### **Child** Component

Parent (CardComponent) callback:

<ButtonComponent TAContectButtonText={this.state.TAContectButtonText} callbackFromCard={this.buttonCallback}/>

buttonCallback = (dataFromButton) => { // This acts on the callback from the button dataFromButton ? this.setState({ buttonCallBackMessage: '' }) : this.setState({ buttonCallBackMessage: 'Connecting...' }); };

Child (ButtonComponent) response (called by onClick):

this.props.callbackFromCard(this.state.TAContectButtonPressed);

### **More on Components**

- Class vs. functional components
- Fragments
- Controlled vs. uncontrolled components
- Passing methods through props

```
A React Class component:
```

```
class Welcome extends React.Component {
   render() {
     return <h1>Hello, {this.props.name}</h1>;
 }
}
```
A React functional component (essentially a JS function):

```
function Welcome(props) {
   return <h1>Hello, {props.name}</h1>;
}
```
### **Benefits of Functional Components**

- *Easier to write, read, and debug*
- *More efficient* to write and to run, as functional components involve less code

*Pro Tip 1:* Before React 16.8, functional components are stateless. But it is NOT true any more! Now you can use State via *Hooks*!

*Pro Tip 2:* Create a components folder for Class and functional components, including one Component per file, to maximize modularity and code reuse.

**Fragments8**

**Definition:** Fragments are React constructs that can group child components without adding extra nodes to the DOM.

*Benefits:* Shortens code, reduces DOM complexity, and increases efficiency.

<sup>8</sup> ReactJS.org: [Fragments](https://reactjs.org/docs/fragments.html)

### **An example**

Imagine creating a table ...

```
class Table extends React.Component {
   render() {
     return (
        <table>
          <tr>
            <Columns />
         \langle/tr>
        </table>
     );
  }
}
```
... and using a Columns component...

```
class Columns extends React.Component {
   render() {
      return (
        \langle \text{div} \rangle<td>Hello</td>
           <td>World</td>
        \langle/div\rangle );
 }
}
```
... the output of <Table /> would be:

<table> <tr>  $\langle \text{div} \rangle$ <td>Hello</td> <td>World</td>  $\langle$ /div $\rangle$  $\langle$ tr> </table>

### Do you see a problem here?

<div>s explosion! Fragments address this problem using the  $constant$  <React.Fragment> or <>. $^9$ 

```
class Columns extends React.Component {
   render() {
     return (
       <React.Fragment>
        <td>Hello</td>
        <td>World</td>
       </React.Fragment>
     );
 }
}
```
### <sup>9</sup> [See example in CodePen](https://codepen.io/yuhangz/pen/zYzbYmL?editors=1111)

... this React code would produce the following DOM representation:

```
<table>
  <tr> <td>Hello</td>
    <td>World</td>
  \langletr>
</table>
```
Look, no undesired divs!

- 
- 
- 
- 
- 
- 
- 
- 
- - -

**Definition:** The states of *controlled* components are managed by React. User input elements, e.g., <input>, <textarea>, <select>, are *uncontrolled* when they manage their own states. We can use refs to give React access to DOM elements.

```
constructor(props) {
     super(props);
    this.input = React.createRef();
   }
```
<input type="text" ref={this.input} />

<sup>13</sup> [See on CodePen](https://codepen.io/yuhangz/pen/PoOOyMG?editors=1010)

User input elements can also be handled in a *controlled* way, where the React state is the "single source of truth." 14

```
constructor(props) {
     super(props);
    this.state = \{value: ''\}; this.handleChange = this.handleChange.bind(this);
   }
handleChange(event) {
     this.setState({value: event.target.value});
 }
```
<input type="text" value={this.state.value} onChange={this.handleChange} />

### $14$  [See on codepen](https://codepen.io/yuhangz/pen/XWzzyZw?editors=1010)

We have been using props to pass data into child components, but props can also be used to pass *functions*, *event handlers*, and *event callbacks* (more on this in a little bit).

<button onClick={this.handleClick}>

**Another Example 11**

```
In the constructor() of App:
```
this.state = {buttonColor: 'btn btn-success' }; this.updateColor = this.updateColor.bind(this);

### An independent function:

```
updateColor() {
   this.setState({
     buttonColor : 'btn btn-danger'
   }); 
}
```
### <sup>11</sup> [See on StackBlitz](https://stackblitz.com/edit/simplest-component-example-hphoko?file=ContactButton.jsx)

In the render():

<ContactButton buttonColor={this.state.buttonColor}

```
updateButtonColor={this.updateColor}/>
```
In the ContactButton class:

```
<React.Fragment>
   <button class={props.buttonColor} onClick={props.updateButtonColor}>
     Contact Customer Service
   </button>
</React.Fragment>
```
App gives ContactButton access to its updateColor() function by passing it through props.

**Definition:** *Binding*, through this.<functionName>.bind(this), clarifies that the scope of the function that is passed to children component is within the parent component.

this.updateColor = this.updateColor.bind(this);

...

<ContactButton buttonColor={this.state.buttonColor} updateButtonColor={this.updateColor}/>

*Pro Tip 1:* Binding is usually done in the constructor(), but it can also be done within render(), although render() creates a new function every time the component renders (inefficient).

*Pro Tip 2:* Make sure that you are not *calling* the function, which will call the function every time components are rendered, but instead *passing* the function.

Example of *calling* (top) and *passing* (bottom) functions:

<button onClick={this.updateColor()}>Contact Customer Service</button>

<button onClick={this.updateColor}>Contact Customer Service</button>

# **Dataflow between Components**

Why is dataflow necessary?<sup>12</sup>

Interactivity, modularity, and hierarchical construction necessitate dataflow among components.

### — App

- CardComponent
- CardComponent

Can be *parent-to-child*, *child-to-parent*, and *sibling-to-sibling*.

### <sup>12</sup> [Ruth Pardee: Passing Data between React Components](https://medium.com/@ruthmpardee/passing-data-between-react-components-103ad82ebd17)

### **Parent-to-Child Dataflow**

### This is the easiest case — use props!

```
<CardComponent TAContectButtonText={"Contact John"}/>
```

```
constructor(props) {
     super(props);
    this.state = \{ TAContectButtonText: 
     this.props.TAContectButtonText,
     };
}
```

```
<ButtonComponent 
TAContectButtonText={this.state.TAContectButtonText}/>
```
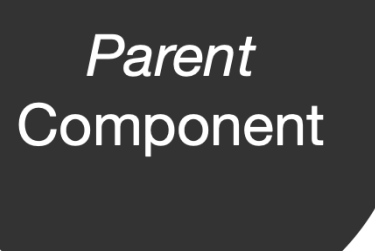

props

**Child** Component

### **Child-to-Parent Dataflow**

This is the more challenging case:

- 1. Define a callback function in the parent
- 2. Define a parameter in the callback function for the data that the child will pass
- 3. Pass the callback as a prop to the child
- 4. Call the callback using this.props.<callback-function-name> in the child and pass the data as the argument

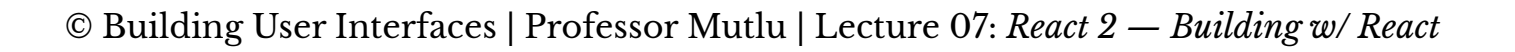

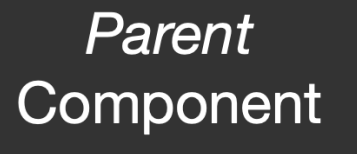

callback

returns

props *(including)* callbacks)

**Child** Component Parent callback:

buttonCallback = (dataFromButton) => { dataFromButton ? this.setState({ buttonCallBackMessage: "" }) : this.setState({ buttonCallBackMessage: "Connecting..." }) }

<ButtonComponent callbackFromCard={this.buttonCallback}/>

Using the passed callback on the child:

this.props.callbackFromCard(this.state.TAContectButtonPressed);

This case combines both approaches:

- 1. Identify a parent that can serve as an intermediary
- 2. Pass data from the child to the parent using a callback
- 3. Set this data as a state for the parent
- 4. Pass the data from the state to the other child as prop

**Child** Component

callback

returns

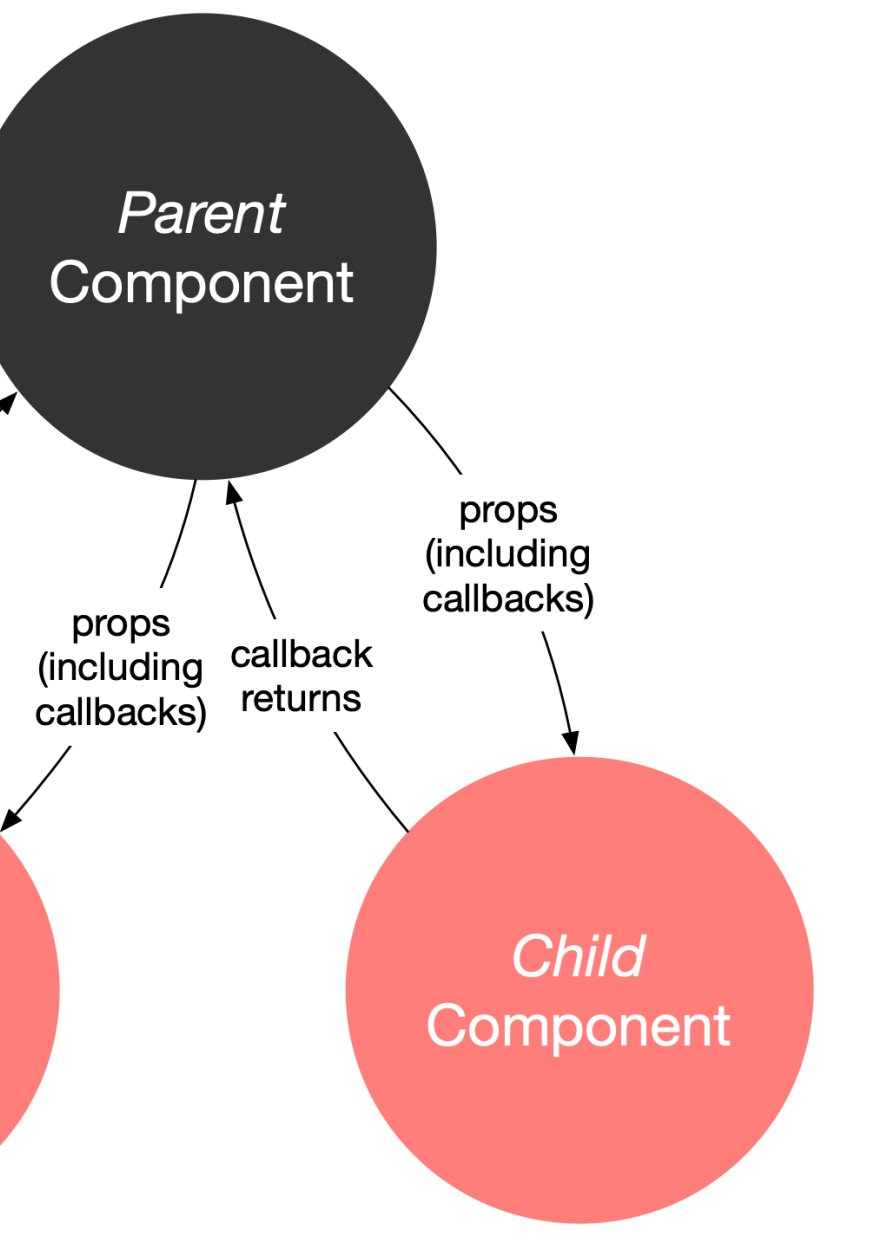

*Pro Tip:* These approaches do not scale well into large applications. Redux (for JS) and React-Redux (for React) help you manage the state of the application. It works like a global object that holds information that can be used across the various components of the application.

Resources:

- [React Redux documentation](https://react-redux.js.org/)
- [The only introduction to Redux you'll ever need](https://medium.com/javascript-in-plain-english/the-only-introduction-to-redux-and-react-redux-youll-ever-need-8ce5da9e53c6)
- [A complete React Redux tutorial for beginners](https://daveceddia.com/redux-tutorial/)

### **What we learned today:**

- Using Component Libraries with React
- Component development and reuse
- Dataflow among components